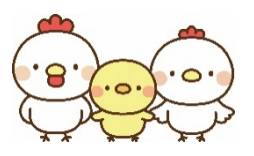

ZOOM 相談

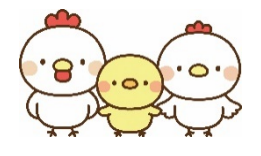

まる育サポートあだぁじおでは、Zoom 相談を取り入れています。 変異株のコロナウイルスが増え、若年層や子どもたちへの感染が心配される中、安心 な相談方法としてご活用ください。

★ZOOM相談実施までの流れ

①あだぁじぉ(0877)85-8810へお電話下さい。 ②個別相談の日程を調整します。

③日程が決まったら、npo.dajiogran@gmail.com にメールを送信して下さい。

・件名に、個別相談 〇月〇日 名字を入れて下さい。

・本文には何も書かずに送信して下さい。

④相談当日 相談開始時間の 10 分前位に招待メールを送信します。

ZOOMアプリを開き、メールに表示されているパスワードとIDを入力すると、予約した相談 に参加することができます。

## <注意事項>

◍Wi-Fi 環境での利用をお願いします。

◍お互いに個人情報を大切にするため、録音・録画、写真の撮影はしないで下さい。

◍こちらからのメール npo.dajiogran@gmail.com が迷惑メールにならないよう設定して下さい。

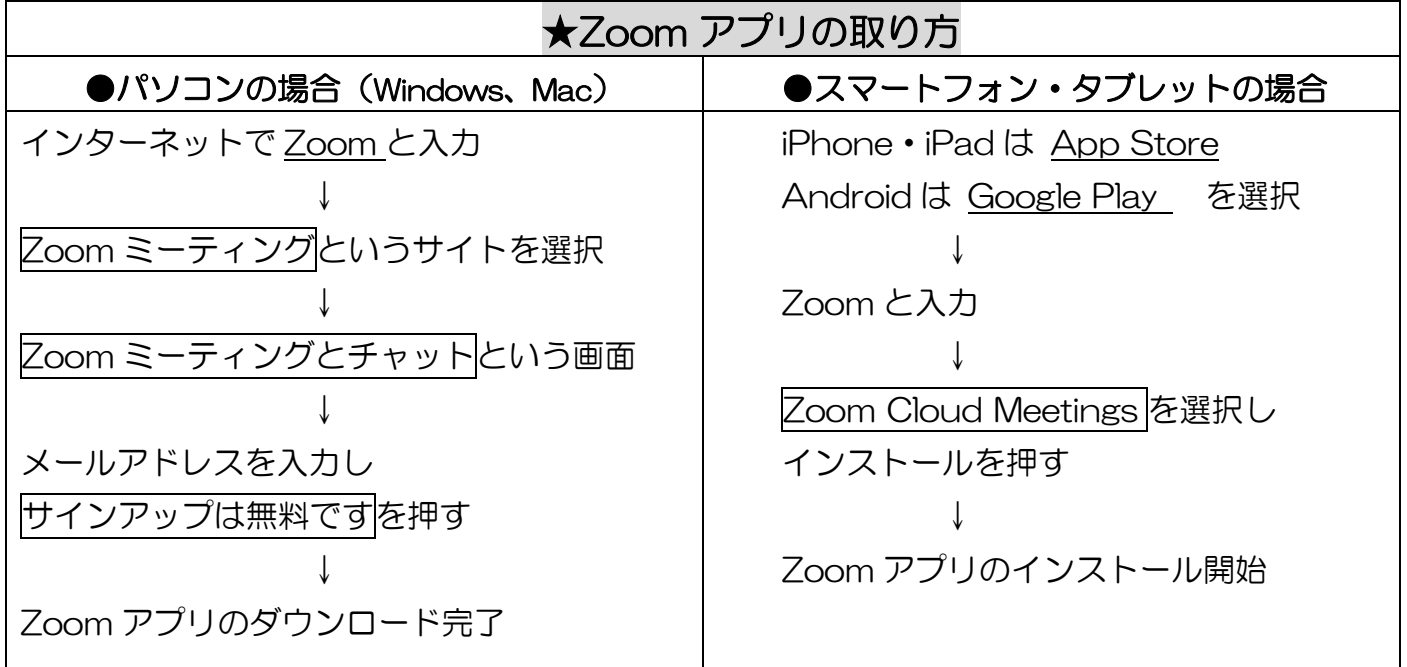

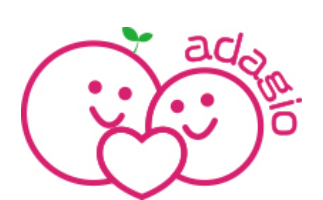